# ليكو عم اهحالصإو لاصتالا ءاطخأ فاشكتسأ Sourcefire مدختسم ſ

# المحتويات

المقدمة المتطلبا<u>ت الأساسية</u> مشكلات الاتصال التسجيل التشخيص التحقق من خدمة Directory Active الخاصة بوكيل المستخدم خادم Directory Active لاستطلاع وكيل المستخدم تم إبلاغ الوكيل عن أحداث الرقم (#) إلى مركز الدفاع

#### المقدمة

يقوم "عامل مستخدم Sourcefire "بمراقبة خوادم Directory Active Microsoft والإبلاغ عن عمليات تسجيل الدخول والسحب التي تمت مصادقتها عبر LDAP. يقوم نظام FireSIGHT بدمج هذه السجلات مع المعلومات التي يجمعها من خلال مراقبة حركة مرور الشبكة المباشرة بواسطة الأجهزة المدارة. عند العمل مع "وكيل مستخدم Sourcefire"، قد تواجه مشكلات فنية. يزود هذا وثيقة طرف أن يتحرى مختلف إصدار مع Sourcefire مستعمل عامل.

# المتطلبات الأساسية

توصي Cisco بأن تكون لديك معرفة ب FireSIGHT Management Center، و Sourcefire User Agent، و .Active Directory

ت**لميح**: لمعرفة المزيد حول خطوات التثبيت وإلغاء التثبيت الخاصة بواجهة مستخدم Sourcefire، اقرأ <u>[هذا](//www.cisco.com/c/ar_ae/support/docs/security/firesight-management-center/118131-technote-sourcefire-00.html)</u> [المستند.](//www.cisco.com/c/ar_ae/support/docs/security/firesight-management-center/118131-technote-sourcefire-00.html)

### مشكلات الاتصال

- 1. تحقق من إضافة "عامل المستخدم" إلى "مركز إدارة FireSIGHT". للتحقق من ذلك، انتقل إلى **السياسات >** المستخدمون > وكيل المستخدم وتحقق من صحة عنوان IP الخاص بمضيف وكيل المستخدم الذي تم تكوينه.
- 2. تأكد من أن المنفذ 3306 مفتوح ومستمع. لا توجد أي جدران حماية أو أجهزة شبكة أخرى تمنع وكيل المستخدم من الاتصال بمركز الدفاع.
	- .3 لن يتم فتح المنفذ 3306 حتى يتم تكوين إدخال "وكيل المستخدم" على "مركز إدارة FireSIGHT".
- .4 إذا تم تثبيت مضيف "وكيل المستخدم" على برنامج Telnet، فيمكنك التحقق من الاتصال من خلال الاتصال من

مضيف "وكيل المستخدم" إلى مركز إدارة FireSIGHT. سيظهر لديك Iog-5.1.66 متبوعا بسلسلة من حروف ASCII . اضغط على C+Ctrl بشكل متكرر لقطع الاتصال.

ملاحظة: من المتوقع ظهور رسالة الحصول على الحزم خارج الترتيب.

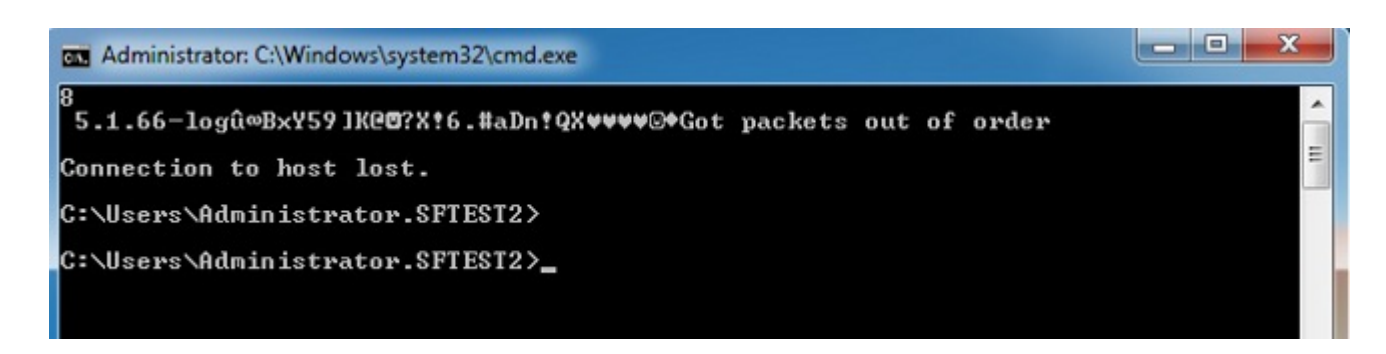

إذا قام "عامل المستخدم" بإنشاء أخطاء عند الاتصال بخادم (خوادم) Directory Active أو المصادقة عليه، فقد تكون هناك مشكلة في إذن الشبكة أو حساب المستخدم . تحقق من عدم وجود مشاكل في اتصال الشبكة في بيئتك وقم بتكوين "وكيل المستخدم" مؤقتا لاستخدام حساب مسؤول المجال للمصادقة على خوادم Directory Active للاختبار إذا أمكن.

#### التسجيل التشخيص

لاستكشاف أخطاء "وكيل المستخدم" وإصلاحها بشكل عام، تحقق من السجل إلى سجل الأحداث المحلي داخل عميل واجهة المستخدم الرسومية (GUI) لعامل المستخدم، ثم انقر فوق **حفظ**. وهذا يتسبب في إدخال رسائل عملية مفيدة في سجل أحداث تطبيق مضيف وكيل المستخدم . يمكنك تأكيد إكمال التحقق من "وكيل المستخدم" بنجاح من خلال البحث عن الأحداث التالية، بالترتيب:

ملاحظة: تأتي لقطات الشاشة أدناه من Microsoft Event Viewer على المضيف الذي يقوم بتشغيل "وكيل المستخدم".

التحقق من خدمة Directory Active الخاصة بوكيل المستخدم

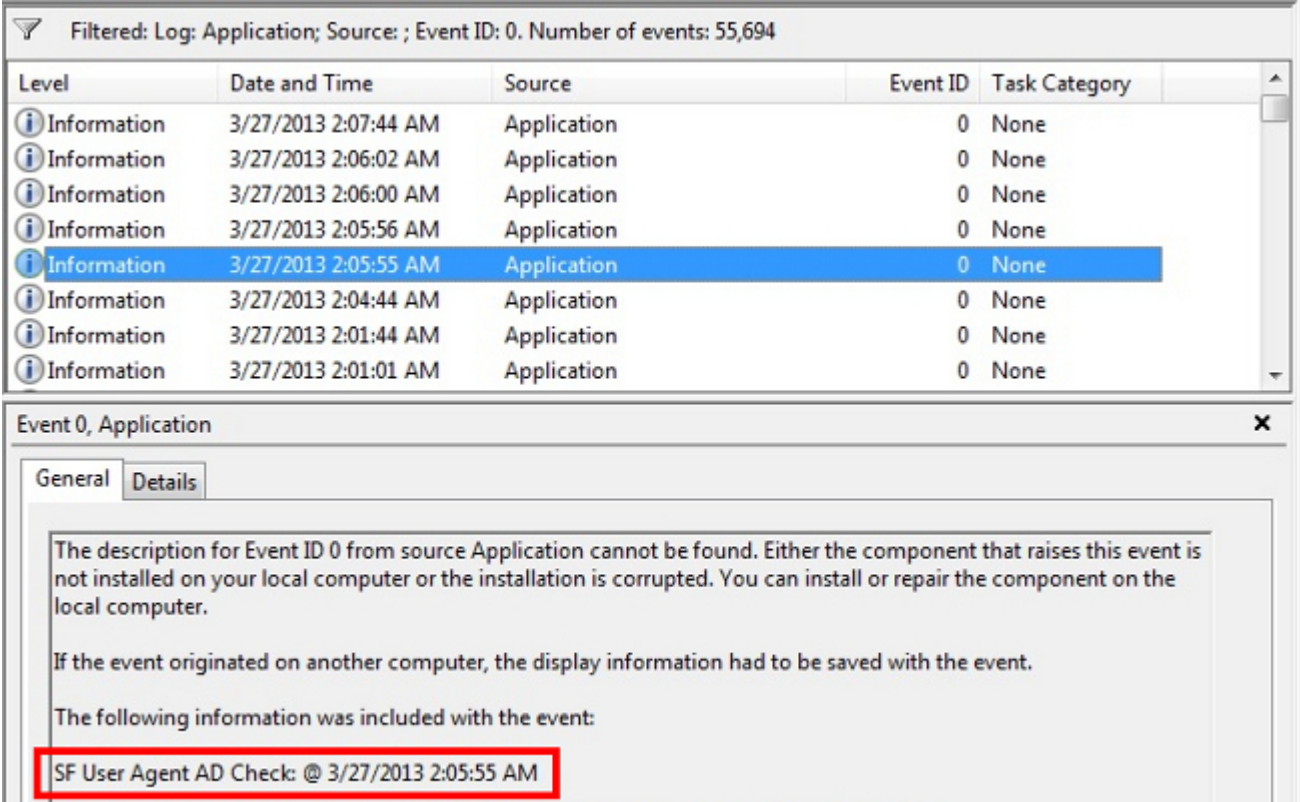

the message resource is present but the message is not found in the string/message table

# خادم Directory Active لاستطلاع وكيل المستخدم

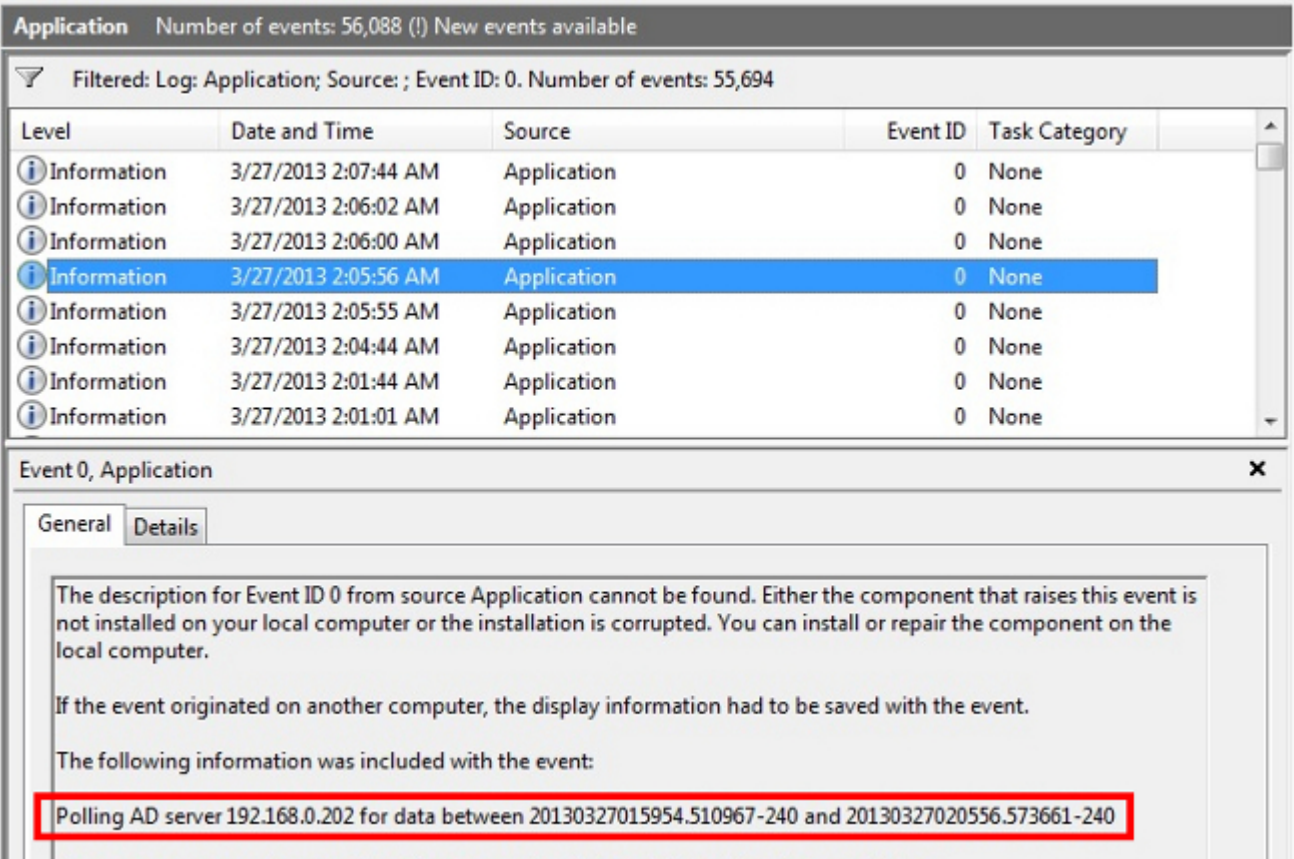

the message resource is present but the message is not found in the string/message table

## تم إبلاغ الوكيل عن أحداث الرقم (#) إلى مركز الدفاع

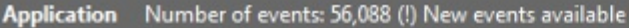

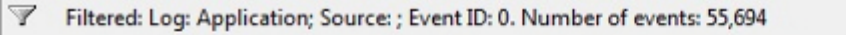

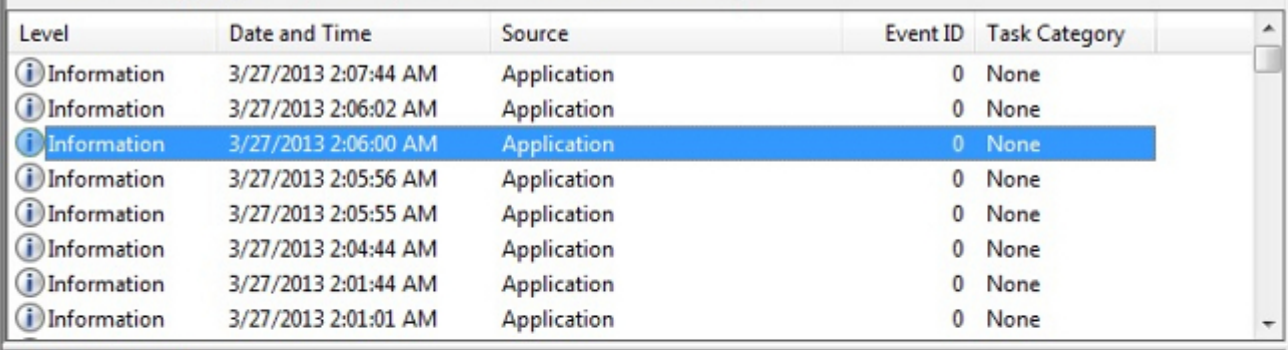

×

#### Event 0, Application

General Details

The description for Event ID 0 from source Application cannot be found. Either the component that raises this event is not installed on your local computer or the installation is corrupted. You can install or repair the component on the local computer.

If the event originated on another computer, the display information had to be saved with the event.

The following information was included with the event:

Agent reported 6 [6] events from AD Server 192.168.0.202 to Sourcefire DC 192.168.0.251 using format 2<br>(20130327060455.070387-000).

the message resource is present but the message is not found in the string/message table

ةمجرتلا هذه لوح

ةي الآلال تاين تان تان تان ان الماساب دنت الأمانية عام الثانية التالية تم ملابات أولان أعيمته من معت $\cup$  معدد عامل من من ميدة تاريما $\cup$ والم ميدين في عيمرية أن على مي امك ققيقا الأفال المعان المعالم في الأقال في الأفاق التي توكير المالم الما Cisco يلخت .فرتحم مجرتم اهمدقي يتلا ةيفارتحالا ةمجرتلا عم لاحلا وه ىل| اًمئاد عوجرلاب يصوُتو تامجرتلl مذه ققد نع امتيلوئسم Systems ارامستناه انالانهاني إنهاني للسابلة طربة متوقيا.